## 19.3.0 Klasse Stat

Die Klasse Stat (gb) stellt Ihnen alle Informationen zur Verfügung, die durch das System zu einer *bestimmten* Datei zurückgegeben werden. Es muss betont werden, dass ein Stat-Objekt ungeeignet ist, um Änderungen an den Datei-Eigenschaften vorzunehmen! Die Klasse kann nicht erzeugt werden.

- Die Stat()-Funktion liefert ein Stat-Objekt zurück, mit dem Sie Informationen zu Datei- und Verzeichniseigenschaften auslesen können.
- Die Informationen werden zu genau einer ausgewählten Datei ausgelesen, deren Pfad Sie in der *Path-Eigenschaft* angeben müssen → Tabelle 19.3.0.1.1.
- Achtung: Bei den Dateien werden sechs Typen unterschieden → Kapitel 19.3.0.2.
- Beachten Sie, dass die Informationen zu einer Datei beim Einsatz dieser Klasse statisch sind, weil sie zu einem *bestimmten Zeitpunkt* ausgelesen worden sind. Wenn Sie bestimmte Änderungen einer ausgewählten Datei zur Laufzeit (über einen Task) dynamisch erfassen und auswerten wollen, dann finden Sie in der Komponente *gb.inotify* die dafür geeignete Klasse *Watch*.

## 19.3.0.1 Eigenschaften

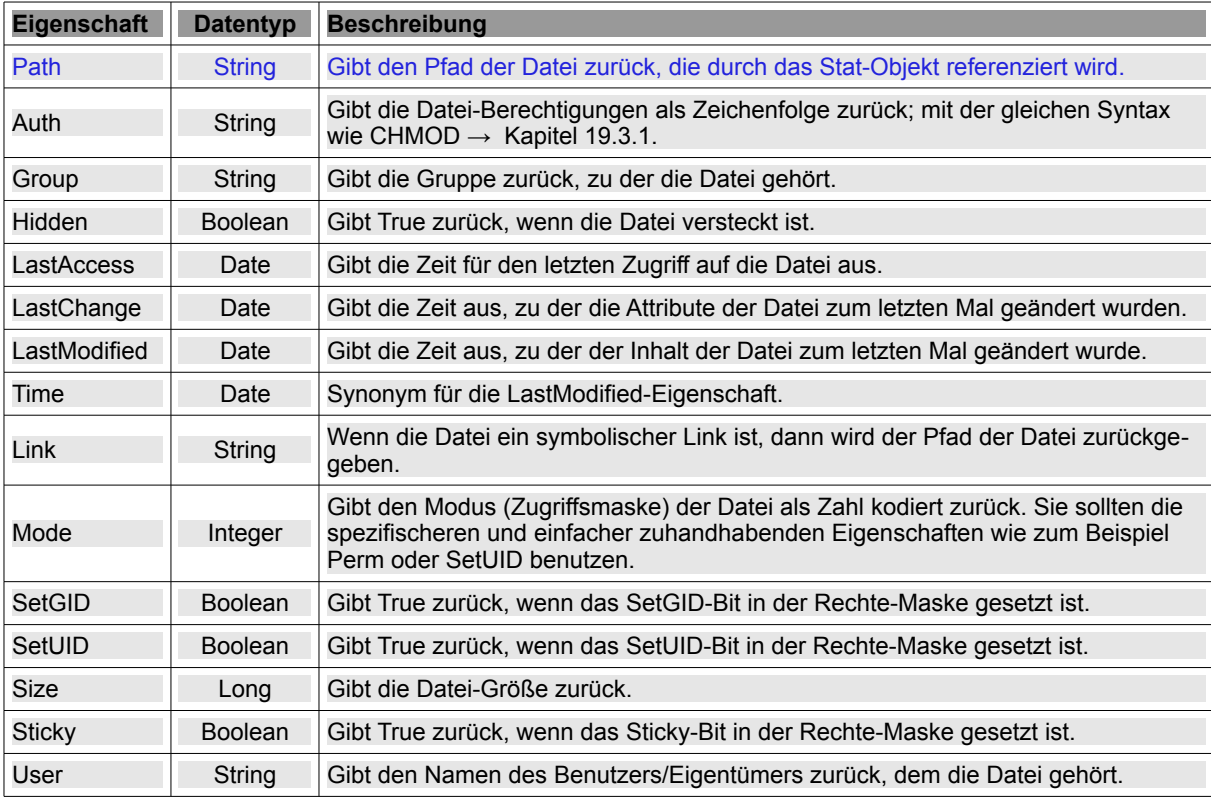

Die Klasse Stat verfügt über diese Eigenschaften:

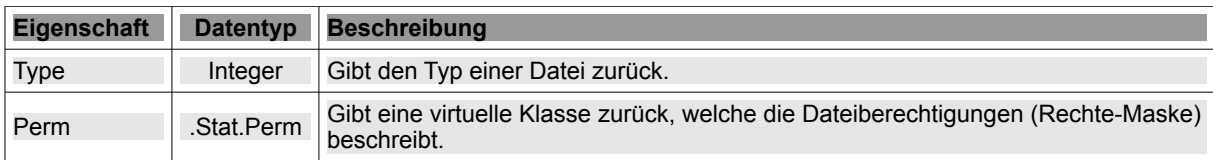

Tabelle 19.3.0.1.1 : Eigenschaften der Klasse Stat

## 19.3.0.2 Datei-Typen

Der Typ einer Datei kann durch eine der folgenden Konstanten beschrieben werden:

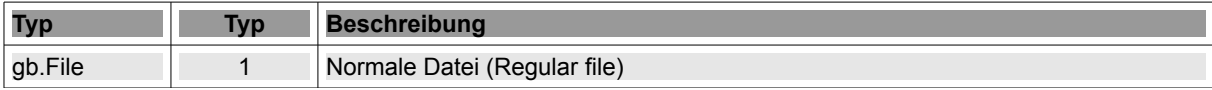

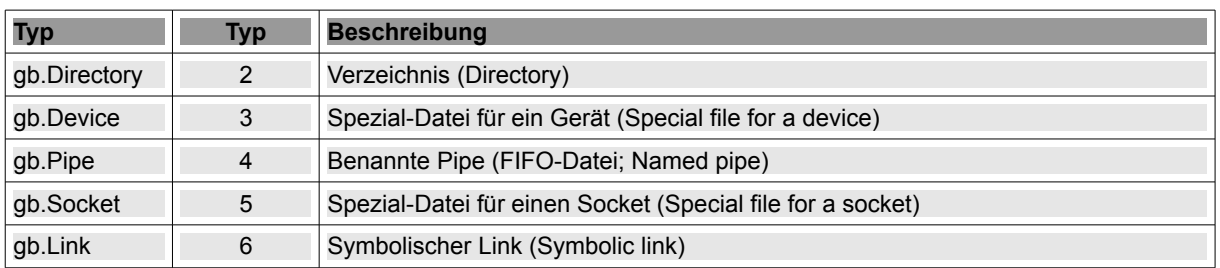

Tabelle 19.3.0.2.1 : Datei-Typ-Konstanten der Klasse Stat

## 19.3.0.3 Klasse .Stat.Perm

Die virtuelle Klasse *.Stat.Perm* (gb) beschreibt die Dateiberechtigungen für die ausgewählte Datei und kann wie ein Nur-Lese-Array verwendet werden.

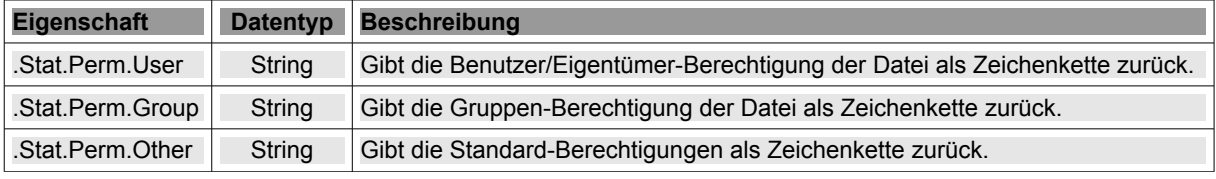

Tabelle 19.3.0.3.1 : Eigenschaften der Klasse .Stat.Perm

In allen drei Fällen enthält der String die folgenden Zeichen:

- $r \rightarrow$  für das Lese-Recht.
- $w \rightarrow$  für das Schreibrecht.
- $x \rightarrow$  für das Ausführungsrecht,

falls das jeweilige Recht vergeben wurde. Insbesondere wird für fehlende Berechtigungen kein Zeichen ausgegeben. Dies unterscheidet sich von der Ausgabe von Kommandos wie 'ls -l', bei denen fehlende Berechtigungen mit einem Minus-Zeichen an ihrer festen Position notiert werden.

19.3.0.4 Projekt

Zuerst wird im vorgestellten Projekt eine temporäre Datei generiert und eine Zeichenkette als Inhalt eingefügt. Dann werden die Datei-Rechte explizit geändert. Anschließend wird ein Stat-Objekt erzeugt und die Datei-Informationen der temporären Datei ausgelesen und in der Konsole der IDE angezeigt.

Der Quelltext wird vollständig angegeben:

```
' Gambas class file
Public sFilePath As String = Temp(".datei")
Public Sub Form_Open()
    Dim sGroup As String
    FMain.Center
    FMain.Resizable = False  
  Exec ["id", "-gn"] To sGroup ' Gruppe des aktuellen Benutzers ermitteln
    sGroup = Trim$(sGroup)
    Shell Subst$("touch &1; echo 'TEST TEXT TEXT' > &1", sFilePath) Wait  
    Chown sFilePath To User.Name
  Chmod sFilePath To "rwxrw-r--"
    Chgrp sFilePath To sGroup
End ' Form_Open()
Public Sub btnGetInformation Click()
    Dim FileInfo As Stat
    Dim vValue As Variant
    Dim aTypes As String[]
    Dim cCollection As Collection
  aTypes = ["Normale Datei", "Verzeichnis", "Gerät", "Pipe (FIFO)", "Socket", "Symbolischer Link"]
```

```
  FileInfo = Stat(sFilePath)
   cCollection = New Collection
    .<br>'cllection[Key As String] = Value As Variant → Zuerst der Schlüssel und dann der Wert
   cCollection["Pfad = "] = FileInfo.Path
 cCollection['Datei-Typ = "] = aTypes[FileInfo.rype - 1]  cCollection["Rechte = "] = FileInfo.Auth
 cCollection['Datei-Modus = "] = FileInfo.Mode  cCollection["Benutzer = "] = FileInfo.User
  cCollection["Gruppe = "] = FileInfo.Group
  cCollection["Versteckt? = "] = FileInfo.Hidden
 cCollection["Letzter Zugriff auf die Datei   = "] = FileInfo.LastAccess<br>cCollection["Letzte Änderung Datei-Inhalt   = "] = FileInfo.LastModified
 cCollection["Letzte Änderung Datei-Inhalt
  cCollection["Letzte Änderung DateiAttribute = "] = FileInfo.LastChange
cCollection["Datei-Größe = "] = FileInfo.Size & " Byte"
 cCollection["Sticky-Bit gesetzt? = "] = FileInfo.Sticky
   If FileInfo.Link = Null Then 
         cCollection["Symbolischer Link ? = "] = "Nein"
   Else
         cCollection["Symbolischer Link ? = "] = FileInfo.Link
   Endif
 cCollection['Benutzer-Rechte = "] = FileInfo.Perm.UsercCollection["Gruppen-Rechte = "] = FileInfo.Perm.Group<br>cCollection["Andere-Rechte = "] = FileInfo.Perm.Other
                                 = "j = \text{FileInfoPerm.}  For Each vValue In cCollection
       Print cCollection.Key, vValue
   Next
  Print "Pfad = ", sFilePath; "   Recht R+W  = ", Access(sFilePath, gb.Read Or gb.Write) 
Print "Pfad = ", sFilePath; "   Recht R = ", Access(sFilePath, gb.Read)
  Print "Pfad = ", sFilePath; "   Recht W    = ", Access(sFilePath, gb.Write) 
  Print "Pfad = ", sFilePath; "   Recht X    = ", Access(sFilePath, gb.Exec) 
gb.read ist Standard, wenn das optionale Mode-Argument fehlt
   Print "Pfad = ", sFilePath; "   Recht (R)  = ", Access(sFilePath)
```
End ' GetInformation

Ausgabe in der Konsole der IDE:

```
Pfad = /tmp/gambas.1000/6251/.datei.tmp<br>Datei-Typ = <b>Normale Datei</b>\text{Datei-Type} = \text{Normale Datei}<br>Rechte = \text{rwxrw-r--}rwxrw-r-
Datei-Modus = 500<br>Renutzer = hans
enutzer = hans<br>Gruppe = hans
Gruppe =Versteckt? =  True
Letzter Zugriff auf die Datei   = 01.10.2015 14:32:10
Letzte Änderung Datei-Inhalt   = 01.10.2015 14:32:10
Letzte Änderung Datei-Attribute = 01.10.2015 14:32:10<br>Datei-Größe = 15 Byte
Datei-Größe =
Sticky-Bit gesetzt? = False
Symbolischer Link ? = Nein<br>Benutzer-Rechte = rwx
Benutzer-Rechte = rwx<br>Gruppen-Rechte = rw
Gruppen-Rechte =
Andere-Rechte<br>
Pfad =Pfad = /tmp/gambas.1000/6251/.datei.tmp  Recht R+W = True<br>Pfad = /tmp/gambas.1000/6251/.datei.tmp  Recht R = True
Pfad =  /tmp/gambas.1000/6251/.datei.tmp  Recht R    = True
Pfad =  /tmp/gambas.1000/6251/.datei.tmp  Recht W    = True
Pfad = /tmp/gambas.1000/6251/.datei.tmp  Recht X = True<br>Pfad = /tmp/gambas.1000/6251/.datei.tmp  Recht (R) = True
                 /tmp/gambas.1000/6251/.datei.tmp  Recht (R) = True
```
Eine Alternative zum Einsatz der virtuellen Klasse *.Stat.Perm* bietet die Access-Funktion an, zu der Sie Informationen unter → http://gambaswiki.org/wiki/lang/access nachlesen können und die auch punktuell im o.a. Projekt verwendet wurde.

Zum Ändern von Datei-Attributen stehen Ihnen die drei Instruktionen CHGRP, CHMOD und CHOWN zur Verfügung → Kapitel 19.3.1.